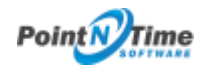

Enabling Picklist Values

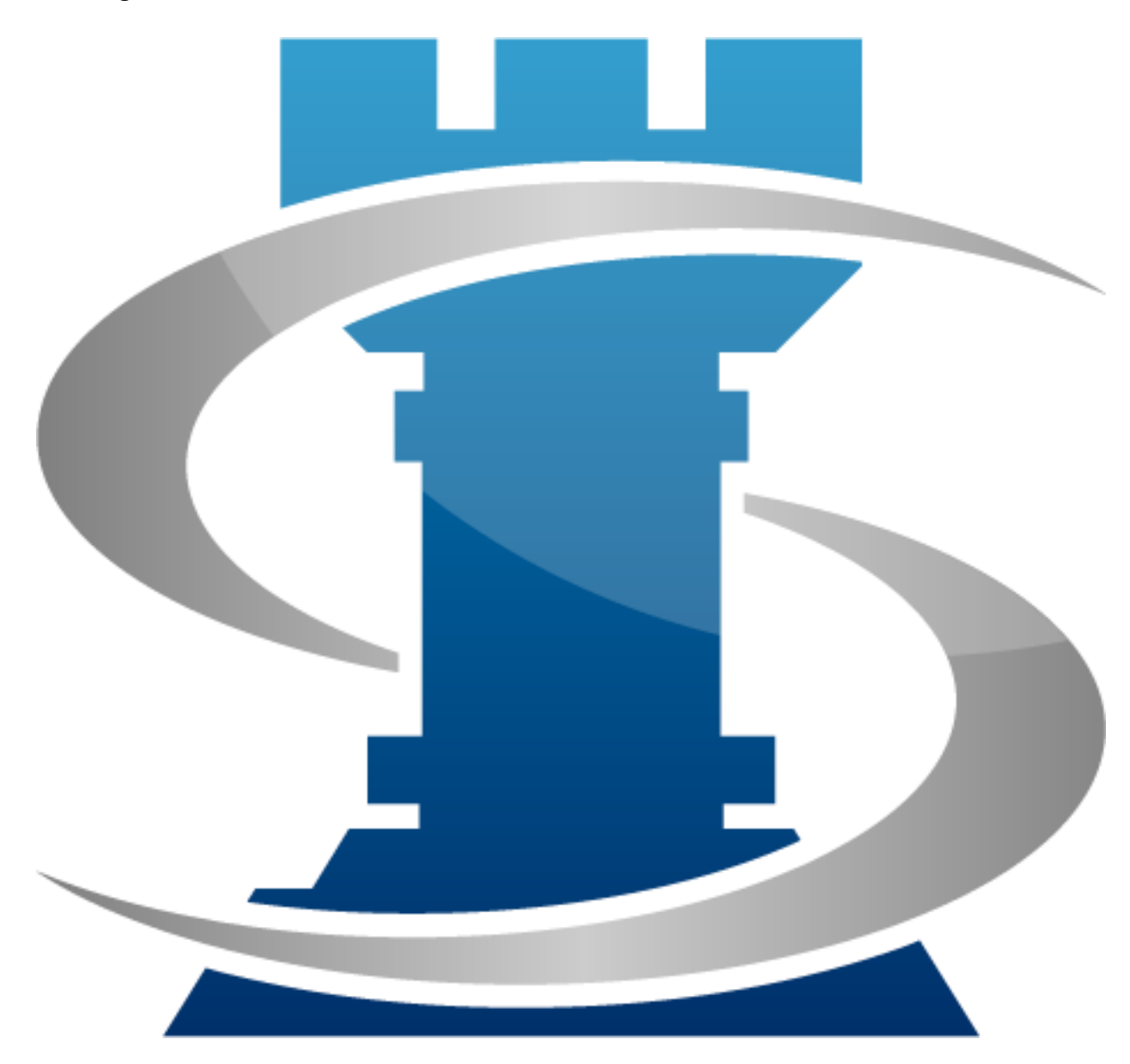

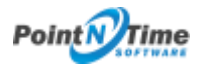

## Enabling Picklist Values

*NOTE: Organizations using Salesforce Professional Edition, may encounter the following error when attempting to access Picklist values. This is because of an api used by Strategy Mapper is not included in Professional edition. Please go to Appendix 1 for the "work around" to configure the Picklist values.*

"Web service callout failed: WebService returned a SOAP Fault: API\_DISABLED\_FOR\_ORG: API is not enabled for this Organization or Partner faultcode=sf:API\_DISABLED\_FOR\_ORG faultactor= Error is in expression '{!init}' in page meetingmapper:addpicklistvalues: (MeetingMapper)"

1. In All Tabs -> click on Add Picklist Values -> the initial time you launch Picklist Values the following error is displayed (*Figure 1*).

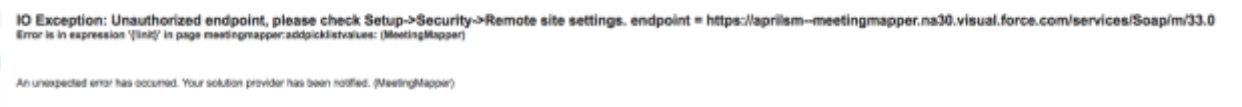

*Figure 1*

2. Copy the text highlighted in blue (*Figure 2*).

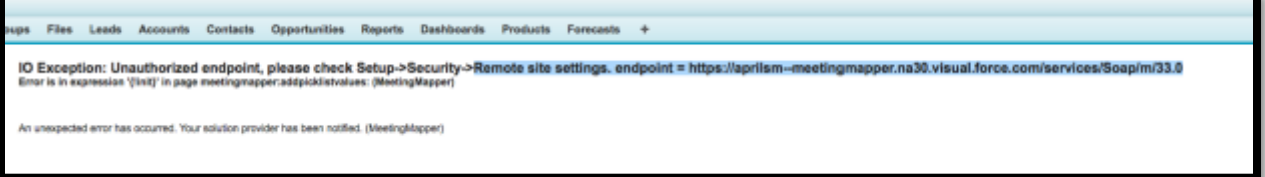

*Figure 2*

3. Click on Setup -> Administer-> expand Security Controls -> click Remote Site Settings (*Figure 3*).

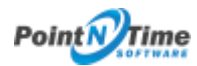

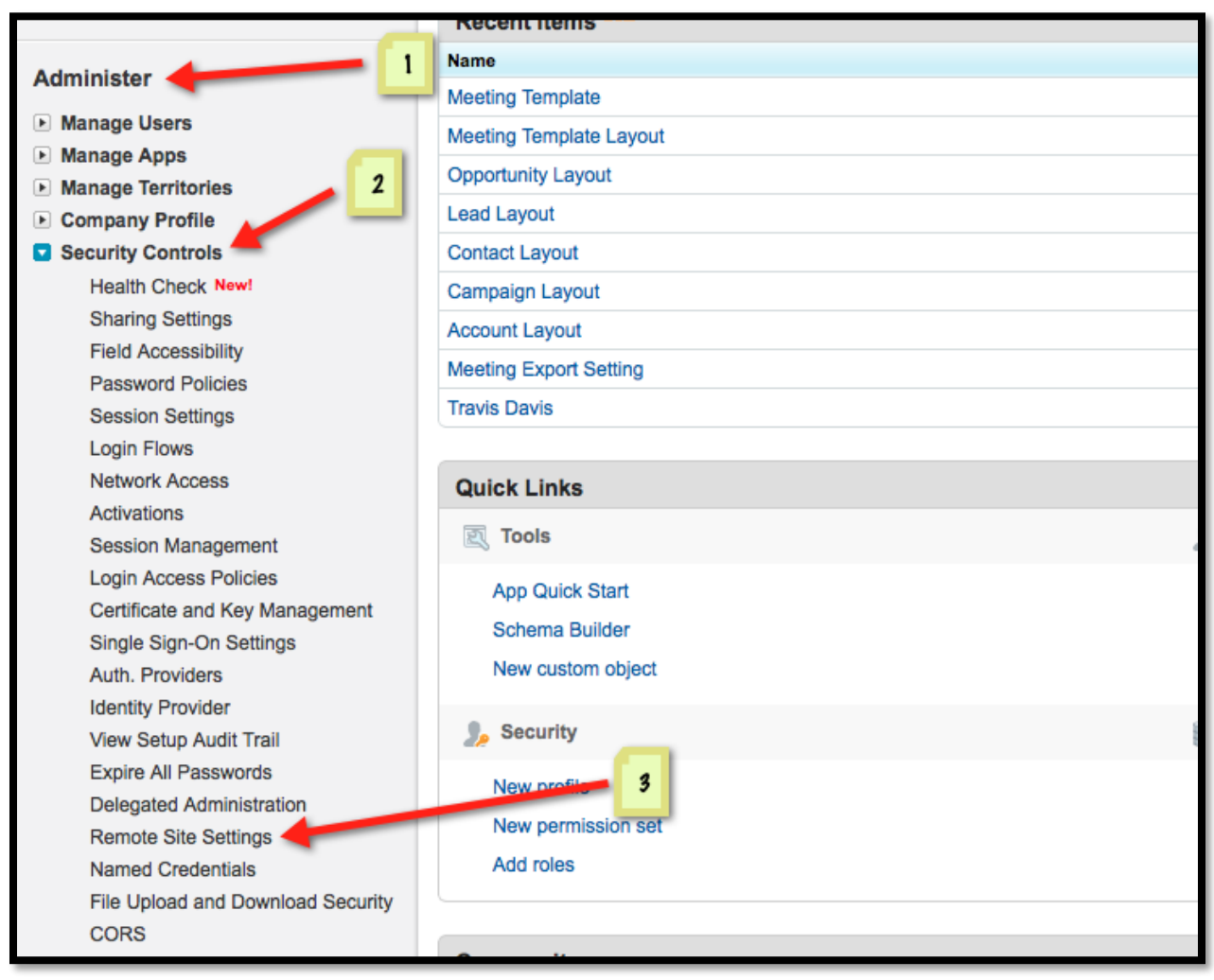

*Figure 3*

## 4. Click New Remote Site (*Figure 4*).

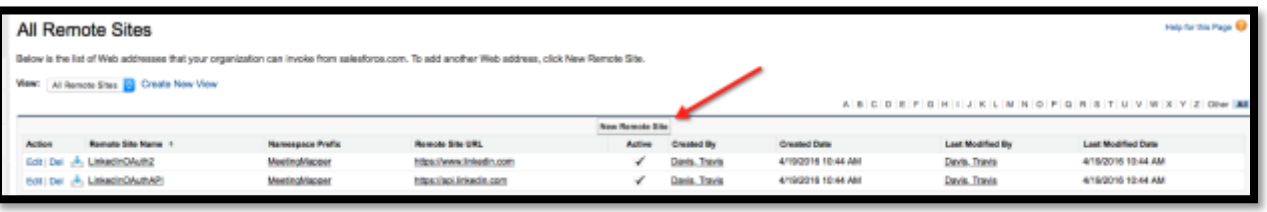

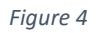

- 5. Enter in the following (*Figure 5*):
	- a. Remote Site Name
	- b. Paste the URL string into Remote Site URL

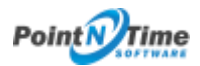

- c. Add a Description
- d. Click Save.

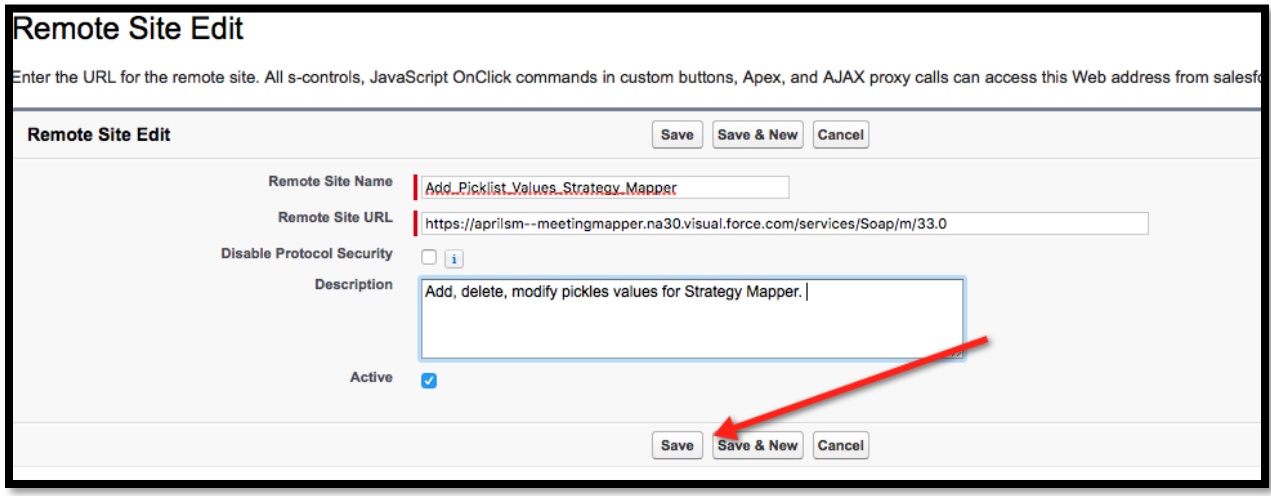

*Figure 5*